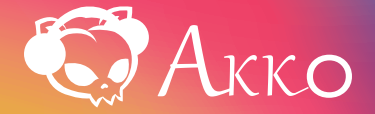

# **ACR PRO ALICE PLUS** 用户手册 User Manual

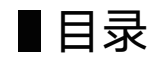

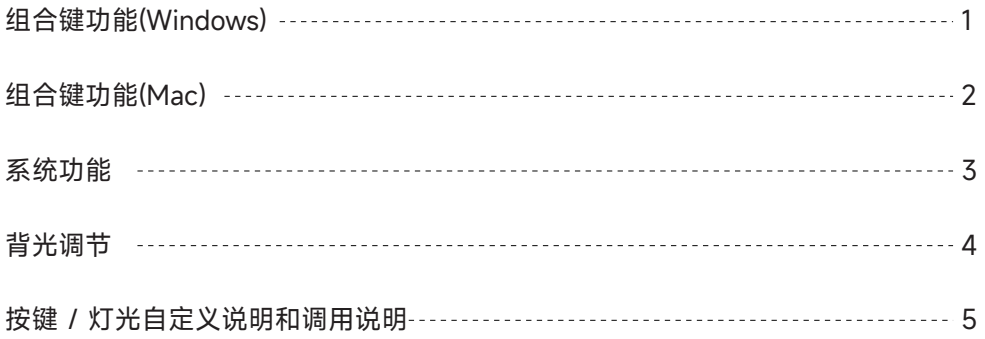

## **Menu**

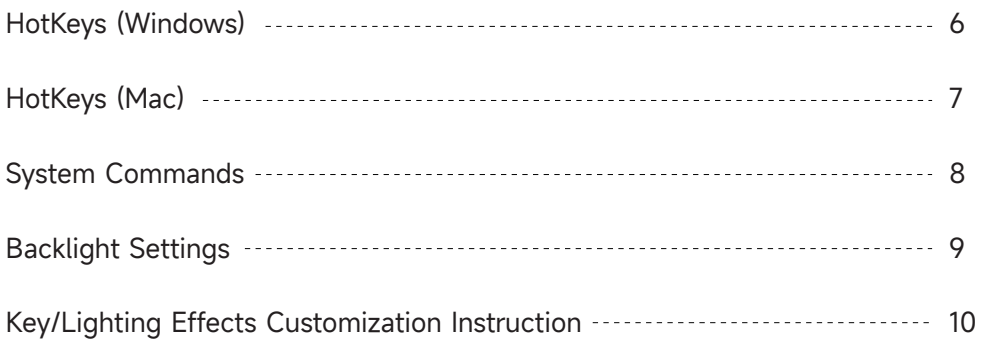

#### 注:以下功能通过Fn+对应键组合实现

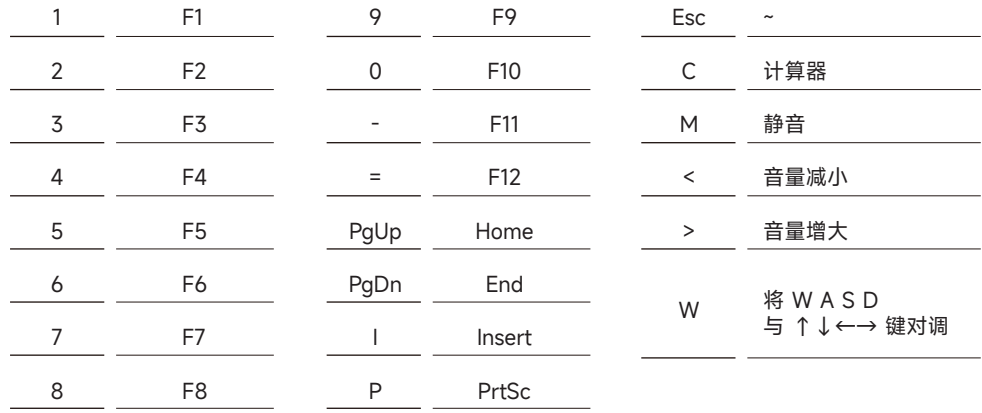

#### ▌组合键功能(Mac) 2

#### 注:以下功能通过Fn+对应键组合实现

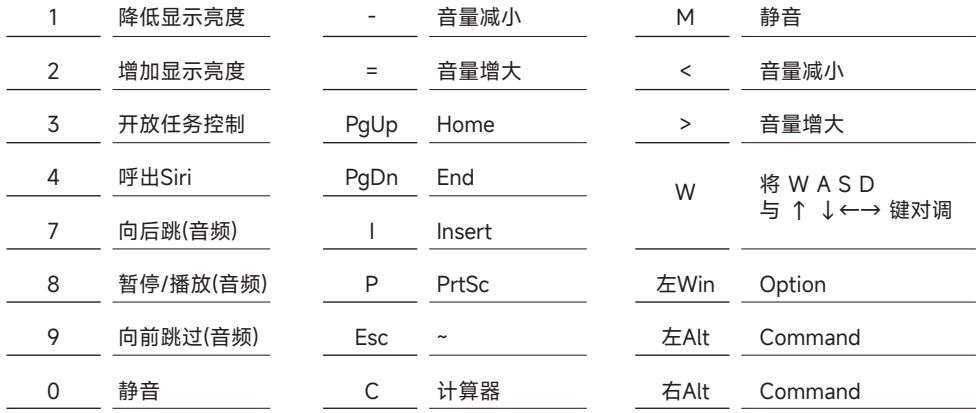

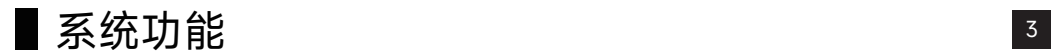

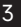

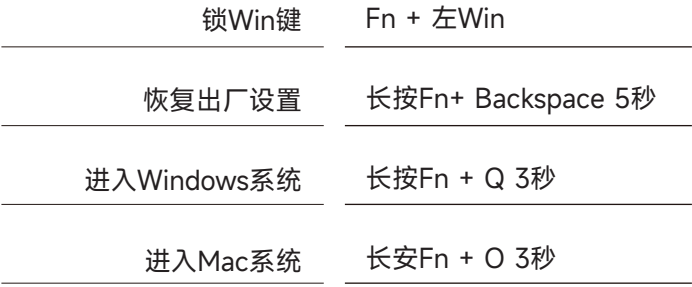

背光调节 <sup>4</sup>

#### 注:以下功能通过Fn+对应键组合实现

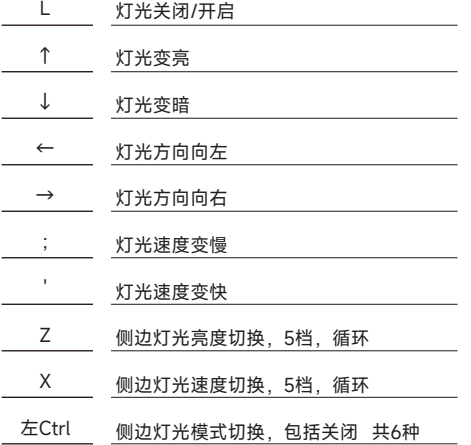

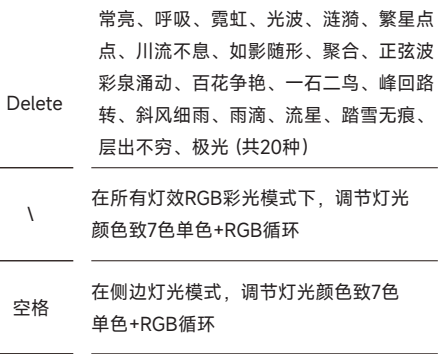

#### 按键 / 灯光自定义说明和调用说明 <sup>5</sup>

- 1. 键盘按键/灯光自定义需配合驱动进行。
- 2. 键盘有线模式下灯光可搭配驱动实现音乐律动。
- 3. 按键/灯光自定义及调用说明;请在我司官网下载"Akko Cloud"驱动。
- 4. 驱动下载地址www.akkogear.com

Note: The following features are realized by the combination of "Fn" + corresponding key

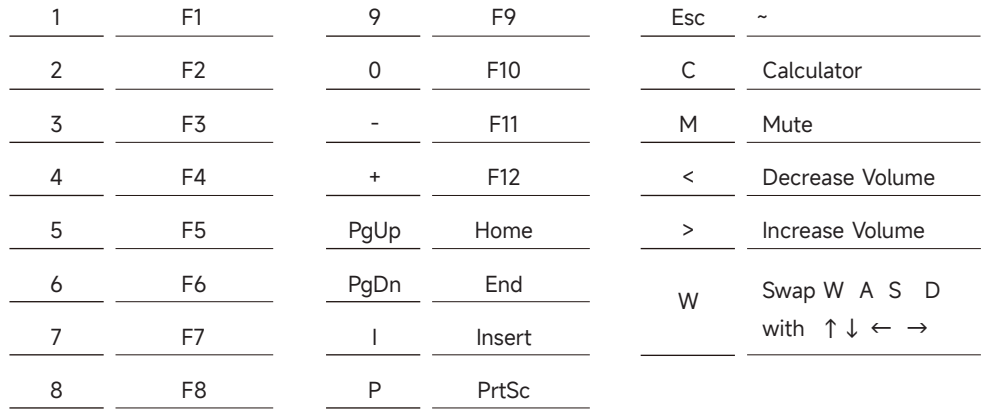

### **Hotkeys (Mac)** 7 **7**

#### Note: The following features are realized by the combination of "Fn" + corresponding key

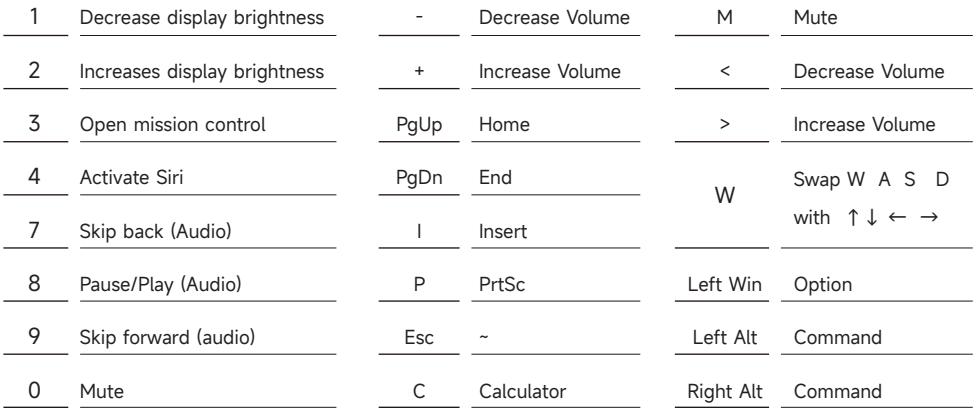

### System Commands 88

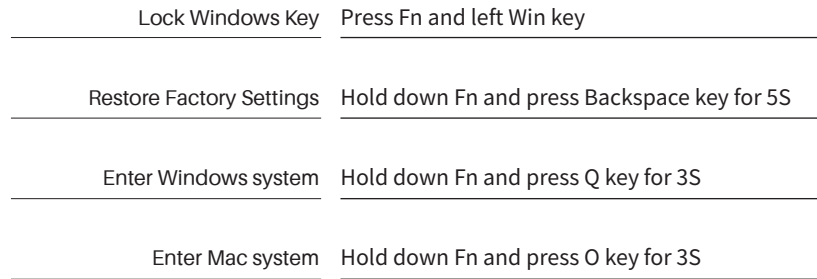

### Backlight Settings <sup>9</sup>

Note: The following features are realized by the combination of "Fn" + corresponding key

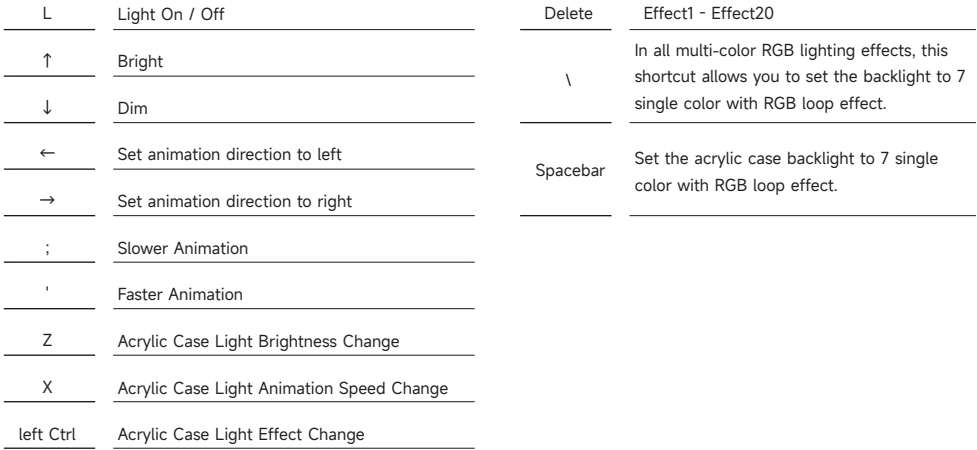

### Key/Lighting Effects Customization Instruction  $\frac{10}{10}$

- 1. The key/lighting effects customization must with Akko driver.
- 2. In wired mode, the lighting effects can also achieve music rhythm effects with Akko driver.
- 3. Please download the Akko Cloud driver on our website.
- 4. Users can download the driver via en.akkogear.com

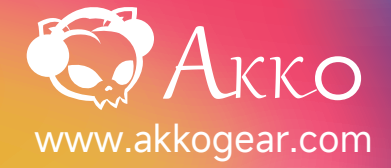

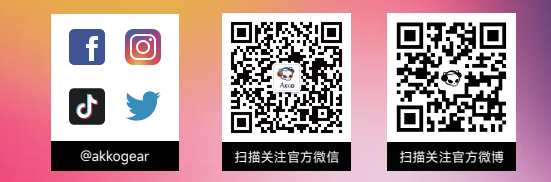